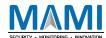

# MEITRACK Manager User Guide (Updated)

Applicable Model: Meitrack Products

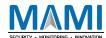

# **Change History**

| File Name  | MEITRACK Manager User Guide (New Version) |               |                        |
|------------|-------------------------------------------|---------------|------------------------|
| Project    | MT90G/MT90/T1/TC68S/MVT100/MVT340         | Creation Date | 2018-01-25             |
|            | /MVT600/MVT800/T311/T333/MVT380/T3        | Update Date   | 2019-06-06             |
|            | 55/T622/T622G/P99G/T366/T366G/P66/P       |               |                        |
|            | 11/T388G/T688/MD522S/MD511H/K211G         |               |                        |
|            | /T399G/P99L/P99E/T622E/T366L/T633L/TC     |               |                        |
|            | 68L/TC68SL/TS299L                         |               |                        |
| Subproject | User Guide                                | Total Pages   | 33                     |
| Version    | V1.1                                      | Confidential  | External Documentation |

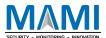

# Contents

| 1 Co  | pyright and Disclaimer                           | 4 -  |
|-------|--------------------------------------------------|------|
| 2 Pro | oduct Overview                                   | 4 -  |
| 3 Ha  | rdware and Software Requirements                 | 4 -  |
| 4 Ins | talling and Running Meitrack Manager             | 4 -  |
| 5 Tra | cker Parameter Settings                          | 6 -  |
|       | 5.1 Basic Settings                               | 6 -  |
|       | 5.2 Tracking Settings                            | 9 -  |
|       | 5.3 Geo-Fence Settings                           | 11 - |
|       | 5.4 Event Settings                               | 12 - |
|       | 5.5 Peripheral Settings                          | 16 - |
|       | 5.5.1 Binding the K211G to the T399G             | 18 - |
|       | 5.5.2 Driver Fatigue Setting                     | 18 - |
|       | 5.6 Vehicle Maintenance Settings                 | 19 - |
|       | 5.7 Tire Pressure Settings                       | 20 - |
|       | 5.8 Fast Starting the MYCOM Tool                 | 20 - |
|       | 5.9 Fast Switching to the Device Info Dialog Box | 21 - |
|       | 5.10 Option Settings                             | 22 - |
| 6 M   | OVR Parameter Settings                           | 23 - |
|       | 6.1 Basic Settings                               | 23 - |
|       | 6.2 Tracking Settings                            | 24 - |
|       | 6.3 Geo-Fence Settings                           | 24 - |
|       | 6.4 Vehicle Maintenance Settings                 | 24 - |
|       | 6.5 Peripheral Settings                          | 24 - |
|       | 6.6 Event Settings                               | 26 - |
|       | 6.7 Network Settings                             | 30 - |
|       | 6.8 Video Settings                               | 32 - |

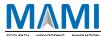

# 1 Copyright and Disclaimer

Copyright © 2019 MEITRACK. All rights reserved.

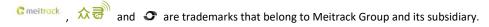

The user manual may be changed without notice.

Without prior written consent of Meitrack Group, this user manual, or any part thereof, may not be reproduced for any purpose whatsoever, or transmitted in any form, either electronically or mechanically, including photocopying and recording.

Meitrack Group shall not be liable for direct, indirect, special, incidental, or consequential damages (including but not limited to economic losses, personal injuries, and loss of assets and property) caused by the use, inability, or illegality to use the product or documentation.

#### 2 Product Overview

The Meitrack Manager software is used to configure parameters, read historical trips, and implement data backup and recovery for Meitrack terminals.

#### 3 Hardware and Software Requirements

- A desktop computer or laptop whose operating system is Windows Vista, Windows 7, Windows 8, or Windows
   10
- A USB cable

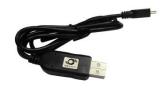

- USB232 driver
- Meitrack Manager software

#### 4 Installing and Running Meitrack Manager

- 1. Run PL2303\_Prolific\_DriverInstaller to install the USB232 driver.
- Install Meitrack Manager as prompted.
   Meitrack Manager requires .Net Framework 4. 52 to be installed. If it is not installed, the system will prompt to

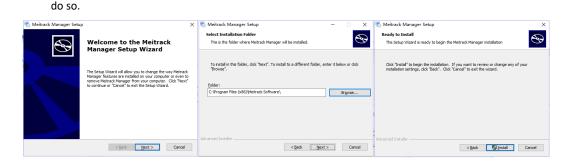

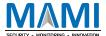

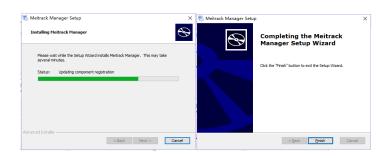

3. Connect the MT90/T1/T333 to a computer by using the USB cable.

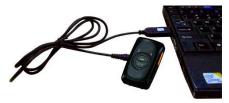

For the T1/T333/T622, after the device is connected to the computer, you need to press and hold down the power button for 3 seconds to turn on it. For the MT90G/MT90/TC68S, the device will turn on automatically upon connecting to the computer. You are advised to turn off the device if you do not use it after parameter settings.

4. Run Meitrack Manager. If the device is connected to the computer successfully and the auto connection mode has been set for Meitrack Manager, Meitrack Manager will automatically detect the port number and model of the device and read all the parameters of the device.

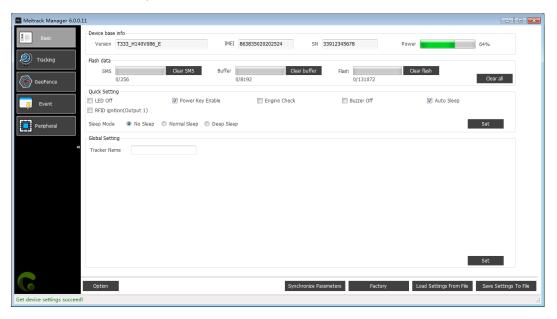

Meitrack Manager integrates with the following product models:

MT90G/MT90/T1/TC68S/MVT100/MVT340/MVT600/MVT800/T311/T333/MVT380/T355/T622/T622G/P99G/T366/T366G/P66/P11/T388G/T688/MD522S/MD511H/K211G//T399G/P99L/P99E/T622E/T366L/T633L/TC68L/TC68SL/TS 299L.

If a device mentioned is automatically detected, the corresponding device page will be displayed.

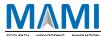

# **5 Tracker Parameter Settings**

This chapter describes the Meitrack Manager functions. Each tracker has unique pages due to different functions. This chapter uses some figures of the debugging version of Meitrack Manager as an example, and the figures shown in this chapter are for reference only.

#### 5.1 Basic Settings

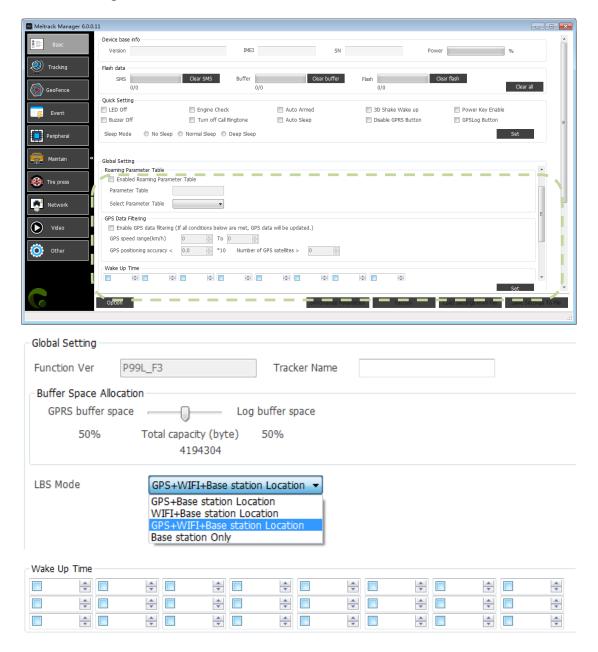

The following parameters are listed in order of displaying on the debugging version of Meitrack Manager.

|           | 1 7 0 00 0                                                                            |
|-----------|---------------------------------------------------------------------------------------|
| Parameter | Description                                                                           |
| Version   | Includes the firmware version, device model, and firmware creation date.              |
|           | When new official firmware is released, you can compare the new firmware with the old |
|           | one, and then check whether an upgrade is required. This field cannot be edited.      |

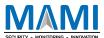

| IMEI             | Indicates the device's IMEI number. It is a unique number for the GPS tracking system and cannot be changed.                                                                            |
|------------------|----------------------------------------------------------------------------------------------------|
| SN               | Indicates the device's serial number (SN). It is a unique number for the product and cannot be changed.                                                                                 |
| Power            | Indicates the remaining battery capacity of the internal battery. It is displayed by                                                                                                    |
| · ower           | percentage.                                                                                                    |
| SMS              | Indicates the number of SMS messages that fail to be sent. It is displayed in the form of                                                                                               |
| SIVIS            | "Cache quantity/Total data capacity". You can click Clear SMS to clear all cache. Cached                                                                                                |
|                  | data will be sent again when a valid GSM signal recovers.                                                                                                    |
| Buffer           | Indicates the quantity of GPRS data that fails to be sent. It is displayed in the form of "Cache                                                                                        |
| bullet           | quantity/Total data capacity". You can click Clear buffer to clear all cache. Cached data will                                                                                          |
|                  | be sent again when a valid GSM signal recovers.                                                                                                    |
| Flash            |                                                                                                    |
| riasii           | Indicates the quantity of data recorded by the GPS Logger. It is displayed in the form of "Recorded data quantity/Total data capacity". You can click Clear flash to clear all recorded |
|                  | data. This releases storage space.                                                                                                    |
| Clear all        |                                                                                                    |
| LED Off          | Clear all cached GPRS data, SMS messages and recorded data at the same time.                                                                                                    |
| LED OII          | Turn off GSM and GPS LED indicators of the device. After that, the device is easy to hide and                                                                                           |
|                  | its battery power is saved, but GSM and GPS running status cannot be confirmed by the LED                                                                                               |
| Turn off Call    | indicators.                                                                                                    |
| Turn off Call    | Turn off the sounds of phone keys and incoming calls. After that, when you press keys and                                                                                               |
| Ringtone         | there is an incoming call, no sound will remind you.                                                                                                    |
| Engine Check     | This function is only available for vehicle trackers.                                                                                                    |
|                  | After the option is selected, if the device detects that the ACC is off, the longitude and                                                                                              |
|                  | latitude will not be updated to avoid static drift.                                                                                                    |
| Buzzer Off       | Turn off the rings of phone keys and incoming calls. After that, when you press keys and                                                                                                |
|                  | there is an incoming call, no ring will remind you                                                                                                    |
| RFID ignition by | After the option is selected and an RFID card is swiped, output 1 can be controlled to start                                                                                            |
| output 1         | the engine. (For more information about the function, please see the Meitrack RFID user                                                                                                 |
|                  | guide.)                                                                                                    |
| Auto Armed       | Select this option to enable the auto arming function. When the device enters the sleep                                                                                                 |
|                  | mode, it will be automatically armed.                                                                                                    |
|                  | You can set disarming by a command or remote control.                                                                                                    |
| Auto Sleep       | After the option is selected, when the voltage of the external power supply is lower than                                                                                               |
|                  | the preset value, the device will automatically enter the deep sleep mode.                                                                                                    |
| 3D Shake Wake    | After the option is selected, when the device is in the sleep mode, it can be woken up by 3D                                                                                            |
| up               | vibration. Default: Not wakeup.                                                                                                    |
| Disable GPRS     | After the option is selected, you cannot press and hold down the Volume button"-" to                                                                                                    |
| Button           | rapidly enable or disable the GPRS function. The GPRS function is disabled by default.                                                                                                  |
| Power Key Enable | After the option is selected, you can press and hold down the power button for three                                                                                                    |
|                  | seconds to turn off the device. If the option is deselected, you cannot turn off the device by                                                                                          |
|                  | the power button.                                                                                                    |
| GPS Log Button   | After the option is selected, you cannot press and hold down the Volume button"+" to                                                                                                    |
|                  | rapidly enable or disable the GPS log function.                                                                                                    |

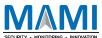

| Sleep Mode         | There are three modes available: No Sleep, Normal Sleep, and Deep Sleep.                                |
|--------------------|----------------------------------------------------------------------------------------------------|
|                    | Normal Sleep: The GSM module always works, and the GPS module occasionally enters the                   |
|                    | sleep mode (every five minutes).                                                                        |
|                    | Deep Sleep: The GPS module stops working and the GSM module enters the sleep mode                       |
|                    | five minutes after no events are triggered.                                                             |
| Tracker Name       | Used to identify devices and not used for data transmission. This option can be defined by              |
|                    | users.                                                                                                  |
| Buffer Space       | The storage percentage of GPRS and log cache will be showed. You can move the scroll bar                |
| Allocation         | to allocate the storage space.                                                                          |
| LBS Mode           | You can select proper positioning mode based on usage conditions and environments.                      |
|                    | There are four positioning modes available:                                                             |
|                    | - GPS + LBS positioning                                                                                 |
|                    | - WiFi + LBS positioning                                                                                |
|                    | - GPS + WiFi + LBS positioning                                                                          |
|                    | - LBS positioning                                                                                       |
| Roaming            | After you enable the roaming parameter table and the device enters a roaming area, the                  |
| Parameter Table    | roaming parameters will take effect. There are two parameter tables: General Settings                   |
|                    | (non-roaming parameters) and Roaming Settings (roaming parameters).                                     |
| GPS Data Filtering | After you enable GPS data filtering, if all conditions of the GPS speed, GPS positioning                |
| o .                | accuracy, and number of GPS satellites are met, GPS data will be updated. The GPS data                  |
|                    | filtering function can eliminate static drift.                                                          |
|                    | Filtered data includes the GPS speed, GPS positioning accuracy, and number of GPS                       |
|                    | satellites.                                                                                             |
| P66 Working        | The P66 tracker supports three working modes: Long Standby Mode, SOS Mode, and                          |
| Mode               | Normal Mode. For details, see the Meitrack P66 User Guide.                                              |
| Wake Up Time       | When the P66 is in the long standby mode, users are allowed to set at most 24 time points               |
| Traile op IIII.e   | for the device, such as 6: 00, 7:15, or 8:50. At a preset time point, the device will                   |
|                    | automatically send a piece of positioning data to the tracking platform, and then it will               |
|                    | automatically enter the sleep mode. At other time points, the device will not send data.                |
| Synchronize        | Read the latest parameters from the device to check whether edited parameters are saved                 |
| Parameters         | successfully.                                                                                           |
| Factory            | Restore all device parameters to initial settings.                                                      |
| Load Settings      | Read the parameter file saved before. If the file is read successfully, a dialog box asking             |
|                    |                                                                                                    |
| From File          | whether to apply to the current device will pop up. If yes, you are advised to change the Tracker Name. |
| Savo Sottings To   |                                                                                                    |
| Save Settings To   | Save all parameters of the device as a file. The parameter configurations can be used for               |
| File               | another device.                                                                                         |
| Set                | Save the parameter settings shown in the current column. If you do not want to affect                   |
|                    | parameters in other columns, click the Set button in the current column.                                |

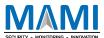

#### 5.2 Tracking Settings

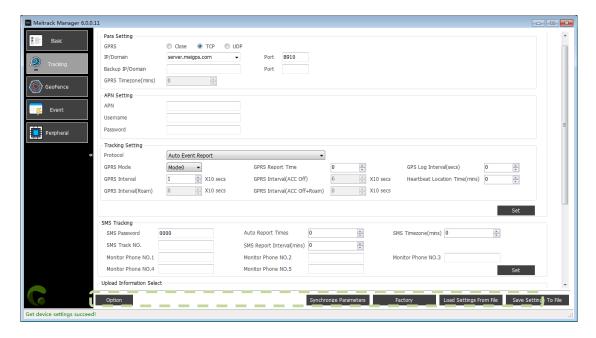

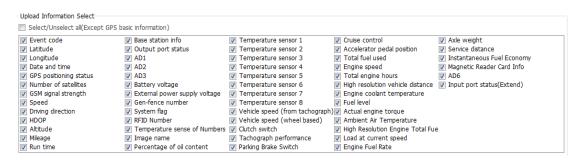

| Parameter                 | Description                                                                     |
|---------------------------|---------------------------------------------------------------------------------|
| GPRS                      | Close: Disable the GPRS scheduled uploading function.                           |
|                           | TCP: This is a reliable connection mode. You are advised to select this option. |
|                           | UDP: This mode saves data usage but is not reliable.                            |
| IP/Domain and Port        | Set the active server IP address and port.                                      |
|                           | You can set the IP address to 67.203.15.7 and port to 10003.                    |
| Backup IP/Domain and Port | Set the standby server IP address and port. When the active server stops, the   |
|                           | device automatically sends data to the standby server to prevent data loss. If  |
|                           | there is no standby server, delete the parameter settings.                      |
| GPRS Time Zone            | When GPRS minute is 0, the time zone is GMT 0 (default time zone). Please set   |
|                           | the GPRS time zone to 0 when you use our tracking platform.                     |
|                           | When GPRS minute is a value ranging from -32768 to 32767, set time zones.       |
| APN, Username, and        | Each parameter contains a maximum of 32 bytes. If no username and password      |
| Password                  | are required, leave them blank.                                                 |
|                           | The APN of China Mobile is CMNET, and the APN of China Unicom is UNINET. Their  |
|                           | usernames and passwords are left blank.                                         |
| Protocol                  | The default value of this parameter is Auto Event Report .                      |

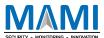

|                                                  | If you want to transmit other events, "Event report needs server's confirmation                                                                                                    |
|--------------------------------------------------|----------------------------------------------------------------------------------------------------|
|                                                  | and delete the event report" option needs to work with the UDP. For details, see                                                                                                    |
|                                                  | the MEITRACK GPRS protocol.                                                                                                    |
| GPRS Mode                                        | GPRS mode: ACC ON, ACC OFF, Local, and Roaming                                                                                                    |
| Mode 0                                           | Mode 0 (T1): In this mode, T1 is the data uploading interval that is not restricted                                                                                                    |
|                                                  | by any condition.                                                                                                    |
| Mode 1                                           | Mode 1 (T1 + T2): In this mode, T1 is the data uploading interval when the ACC is                                                                                                    |
|                                                  | on, while T2 is the data uploading interval when the ACC is off.                                                                                                    |
| Mode 2                                           | Mode 2 (T1 + T3): In this mode, T1 is the non-roaming data uploading interval,                                                                                                    |
|                                                  | while T3 is the roaming data uploading interval.                                                                                                    |
| Mode 3                                           | Mode 3 (T1 + T3 + T4): In this mode, T1 is the non-roaming data uploading                                                                                                    |
|                                                  | interval that is not restricted by the engine status, T3 is the roaming data                                                                                                    |
|                                                  | uploading interval when the ACC is on, and T4 is the roaming data uploading                                                                                                    |
|                                                  | interval when the ACC is off.                                                                                                    |
| Mode 4                                           | Mode 4 (T1 + T2 + T3 + T4): In this mode, T1 is the non-roaming data uploading                                                                                                    |
|                                                  | interval when the ACC is on, T2 is the non-roaming data uploading interval when                                                                                                    |
|                                                  | the ACC is off, T3 is the roaming data uploading interval when the ACC is on, and                                                                                                    |
|                                                  | T4 is the roaming data uploading interval when the ACC is off.                                                                                                    |
| GPRS Report Time                                 | Indicates the number of GPRS reporting times.                                                                                                    |
|                                                  | When the number of times is 0, data can be reported for unlimited times.                                                                                                    |
|                                                  | When the number of times is a value ranging from 1 to 65535, set the number of                                                                                                    |
|                                                  | reporting times. When the number of reporting times reaches the preset value,                                                                                                    |
|                                                  | reporting stops.                                                                                                    |
| GPS Log Interval                                 | The location information will be recorded by GPRS at a specific interval. This                                                                                                    |
|                                                  | function is available when GPS is valid and there is no GSM signal (such as                                                                                                    |
|                                                  | climbing). Therefore, this function is not recommended for normal conditions.                                                                                                    |
| GPRS Interval                                    | Indicates the data uploading interval when the ACC is on.                                                                                                    |
| GPRS Interval (ACC Off)                          | Indicates the data uploading interval when the ACC is off.                                                                                                    |
| GPRS Interval (Roam)                             | Indicates the data uploading interval when the ACC is on in the Roaming mode.                                                                                                    |
|                                                  |                                                                                                    |
| (¬PRS Interval (ACC Oπ +                         | Indicates the data unloading interval when the ACC is off in the Roaming mode                                                                                                    |
| GPRS Interval (ACC Off + Roam)                   | Indicates the data uploading interval when the ACC is off in the Roaming mode.                                                                                                    |
| Roam)                                            |                                                                                                    |
| Roam) Heartbeat Location Time                    | Indicates the device positioning time before a heartbeat is sent. If the device                                                                                                    |
| Roam)                                            | Indicates the device positioning time before a heartbeat is sent. If the device positioning time exceeds the preset value, a heartbeat event with invalid                                                                                                    |
| Roam) Heartbeat Location Time (min)              | Indicates the device positioning time before a heartbeat is sent. If the device positioning time exceeds the preset value, a heartbeat event with invalid positioning information will be sent.                                                                                                    |
| Roam) Heartbeat Location Time                    | Indicates the device positioning time before a heartbeat is sent. If the device positioning time exceeds the preset value, a heartbeat event with invalid positioning information will be sent.  Indicates the password used for sending an SMS command. The default                                                                                                    |
| Roam) Heartbeat Location Time (min) SMS Password | Indicates the device positioning time before a heartbeat is sent. If the device positioning time exceeds the preset value, a heartbeat event with invalid positioning information will be sent.  Indicates the password used for sending an SMS command. The default parameter value is 0000.                                                                                                    |
| Roam) Heartbeat Location Time (min)              | Indicates the device positioning time before a heartbeat is sent. If the device positioning time exceeds the preset value, a heartbeat event with invalid positioning information will be sent.  Indicates the password used for sending an SMS command. The default parameter value is 0000.  The default time zone of the device is GMT 0. This option is used to change the                                                                                                    |
| Roam) Heartbeat Location Time (min) SMS Password | Indicates the device positioning time before a heartbeat is sent. If the device positioning time exceeds the preset value, a heartbeat event with invalid positioning information will be sent.  Indicates the password used for sending an SMS command. The default parameter value is 0000.  The default time zone of the device is GMT 0. This option is used to change the time zone of SMS reports to the local time zone. The time zone of SMS reports is                                                                                                    |
| Roam) Heartbeat Location Time (min) SMS Password | Indicates the device positioning time before a heartbeat is sent. If the device positioning time exceeds the preset value, a heartbeat event with invalid positioning information will be sent.  Indicates the password used for sending an SMS command. The default parameter value is 0000.  The default time zone of the device is GMT 0. This option is used to change the time zone of SMS reports to the local time zone. The time zone of SMS reports is different from that of GPRS data packets.                                                                    |
| Roam) Heartbeat Location Time (min) SMS Password | Indicates the device positioning time before a heartbeat is sent. If the device positioning time exceeds the preset value, a heartbeat event with invalid positioning information will be sent.  Indicates the password used for sending an SMS command. The default parameter value is 0000.  The default time zone of the device is GMT 0. This option is used to change the time zone of SMS reports to the local time zone. The time zone of SMS reports is different from that of GPRS data packets.  When SMS minute is 0, the time zone is GMT 0 (default time zone). |
| Roam) Heartbeat Location Time (min) SMS Password | Indicates the device positioning time before a heartbeat is sent. If the device positioning time exceeds the preset value, a heartbeat event with invalid positioning information will be sent.  Indicates the password used for sending an SMS command. The default parameter value is 0000.  The default time zone of the device is GMT 0. This option is used to change the time zone of SMS reports to the local time zone. The time zone of SMS reports is different from that of GPRS data packets.                                                                    |

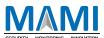

| SMS Tracking No.          | SMS Tracking No.: Indicates the phone number receiving SMS messages at a         |
|---------------------------|----------------------------------------------------------------------------------|
|                           | specified time interval.                                                         |
|                           | SMS Report Interval (mins): Report the device's location at a specified time     |
|                           | interval by an SMS message.                                                      |
|                           | Set the SMS report time interval.                                                |
|                           | - When the interval is 0, the scheduled SMS reporting function is disabled       |
|                           | (default value).                                                                 |
|                           | - When the interval is a value ranging from 1 to 65535, set a time interval.     |
|                           | Unit: minute.                                                                    |
|                           | Set the number of reporting times.                                               |
|                           | - When the number of times is 0, data can be reported for unlimited times.       |
|                           | - When the number of times is a value ranging from 1 to 65535, set the           |
|                           | number of reporting times. When the number of reporting times reaches            |
|                           | the preset value, reporting stops.                                               |
| Monitor Phone NO.         | When you call the device by using an authorized listen-in phone number, the      |
|                           | device will answer the call automatically and enter the listen-in state. In the  |
|                           | meanwhile, the device will not make any sound.                                   |
|                           | A maximum of two phone numbers can be set. Each phone number has a               |
|                           | maximum of 16 digits. If no phone numbers are set, leave them blank. Phone       |
|                           | numbers are empty by default.                                                    |
| Upload Information Select | Except for basic GPS information, you can select the information to be uploaded. |
|                           |                                                                                  |
| Set                       | Save the parameter settings shown in the current column.                         |

For details about GPRS settings, see the MEITRACK SMS Protocol and MEITRACK GPRS Protocol .

#### 5.3 Geo-Fence Settings

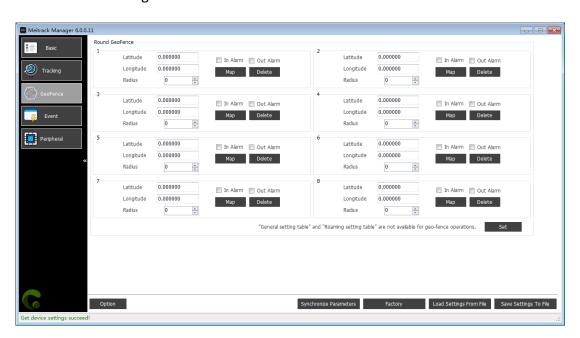

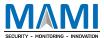

| Parameter | Description                                                                                     |
|-----------|-------------------------------------------------------------------------------------------------|
| Geo-fence | A maximum of eight circular geo-fences can be set.                                              |
|           | Enter a geo-fence: If you select In Alarm, an alert will be sent when the device enters a       |
|           | preset geo-fence.                                                                               |
|           | Exit a geo-fence: If you select Out Alarm, an alert will be sent when the device exits a preset |
|           | geo-fence.                                                                                      |
|           | You can enter parameter values in Latitude, Longitude, and Radius, or click Map to draw a       |
|           | geo-fence.                                                                                      |
|           | If you want to delete a geo-fence, click Delete.                                                |
| Set       | Save the parameter settings shown in the current column.                                        |

#### 5.4 Event Settings

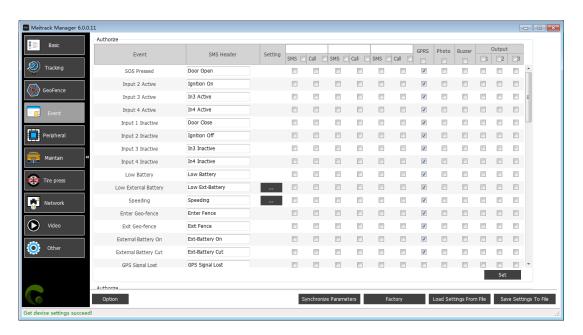

| Parameter    | Description                                                                              |
|--------------|------------------------------------------------------------------------------------------|
| Event        | The selected event reports will be sent to the server through GPRS.                      |
|              | For details, see the MEITRACK GPRS Protocol and MEITRACK SMS Protocol.                   |
|              | For details about event descriptions, see the following table.                           |
| SMS Header   | Indicates the name of an SMS alert event. Users are allowed to set the name.             |
| Setting      | Indicates the parameter value of an event.                                               |
|              | For example, set the speeding event value to 50 km/h. When the driving speed             |
|              | exceeds the preset value, a speeding alert will be sent.                                 |
| Phone Number | A maximum of three phone numbers can be set. If an alert is generated, it will be        |
|              | notified of users by using authorized three phone numbers.                               |
| SMS          | Tick the check box of a corresponding event. After this option is selected, if the event |
|              | is generated, the device will send an event report through SMS to an authorized          |
|              | phone number.                                                                            |
|              | Note: If you tick the check box next to SMS, all events with the SMS function will be    |

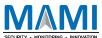

|                          | ladad                                                                                    |
|--------------------------|------------------------------------------------------------------------------------------|
|                          | selected.                                                                                |
| Call                     | Tick the check box of a corresponding event. After this option is selected, if the event |
|                          | is generated, the device will call the users who has authorized phone numbers.           |
|                          | Note: If you tick the check box next to Call, all events with the call function will be  |
|                          | selected.                                                                                |
| GPRS                     | Tick the check box of a corresponding event. After this option is selected, if the event |
|                          | is generated, the device will send a GPRS event report to the server.                    |
|                          | Note: If you tick the first check box under GPRS, all events with the GPRS function will |
|                          | be selected.                                                                             |
| Photo                    | Tick the check box of a corresponding event. After this option is selected, if the event |
|                          | is generated, the device will take a photo automatically.                                |
|                          | Note: If you tick the first check box under Photo, all events with the photo function    |
|                          | will be selected.                                                                        |
| Buzzer                   | Tick the check box of a corresponding event. After this option is selected, if the event |
|                          | is generated, the device will announce a voice prompt through the speaker.               |
|                          | Note: If you tick the first check box under Buzzer, all events with the voice prompt     |
|                          | function will be selected.                                                               |
| Output n (n: 1, 2, or 3) | You can set output port 1 and output port 2. When some alert events are generated,       |
|                          | output ports can be used to trigger the high level, low level, or PWM wave. Can be set   |
|                          | in the I/O Config                                                                        |
|                          | Triggering mode: high level, low level, and PWM                                          |
|                          | Unit of output time: 10 ms                                                               |
|                          | Duty cycle range: 0%–100%                                                                |
|                          | Unit of PWM period: μs                                                                   |
| Set                      | Save the parameter settings shown in the current column.                                 |

#### Event descriptions (example)

| Event                 | Description (If a check box is selected, the event report will be sent to the server  |
|-----------------------|---------------------------------------------------------------------------------------|
|                       | through GPRS.)                                                                        |
| Input 1 Active (SOS   | When input 1 is activated (or the SOS button is pressed), an alert will be sent.      |
| Pressed)              |                                                                                       |
| Input 2 Active        | When input 2 is activated, an alert will be sent.                                     |
|                       | SMS header:                                                                           |
|                       | Ignition On: MVT100&T366&T388G                                                        |
|                       | Door Open: MVT600&T1&MVT800&T622&T688. Other devices are not defined.                 |
| Input 3 Active        | When input 3 is activated, an alert will be sent.                                     |
|                       | SMS header:                                                                           |
|                       | Ignition On: MVT600&T1&T622&T688&T388G                                                |
|                       | Door Open: MVT800. Other devices are not defined.                                     |
| Input 4 Active        | When input 4 is activated, an alert will be sent.                                     |
|                       | SMS header: Ignition On                                                               |
| Input 1 Inactive (SOS | When input 1 is not activated (or the SOS button is released), an alert will be sent. |
| Released)             |                                                                                       |

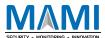

| Input 2 Inactive       | When input 2 is not activated, an alert will be sent.                                      |  |
|------------------------|--------------------------------------------------------------------------------------------|--|
| SMS header:            |                                                                                            |  |
|                        | Ignition Off: MVT100&T366&T388G                                                            |  |
|                        | Door Close: MVT600&T380&T622&T688. Other devices are not defined.                          |  |
| January 2 January 1    |                                                                                            |  |
| Input 3 Inactive       | When input 3 is not activated, an alert will be sent.                                      |  |
|                        | SMS header:                                                                                |  |
|                        | Ignition Off: MVT600&T1&T622&T688&T388G                                                    |  |
|                        | Door Close: MVT800. Other devices are not defined.                                         |  |
| Input 4 Inactive       | When input 4 is not activated, an alert will be sent.                                      |  |
|                        | SMS header: Ignition Off                                                                   |  |
| Low Battery            | When the voltage of the internal battery is lower than the preset value, an alert will be  |  |
|                        | sent.                                                                                      |  |
| Low External Battery   | When the voltage of the external power supply (vehicle battery) is lower than the          |  |
|                        | preset value, an alert will be sent.                                                       |  |
|                        | You can change the low battery threshold in the Setting column.                            |  |
| Speeding               | When the driving speed exceeds the preset value, an alert will be sent.                    |  |
|                        | You can change the speeding threshold in the Setting column.                               |  |
| Enter Geo-fence        | When the device enters a preset geo-fence, an alert will be sent.                          |  |
| Exit Geo-fence         | When the device exits a preset geo-fence, an alert will be sent.                           |  |
|                        | You can change the geo-fence threshold in the Setting column.                              |  |
| External Battery On    | When the vehicle battery is properly connected to the device, an alert will be sent.       |  |
|                        | Note: You can directly plug the TC68S into the vehicle without any cable.                  |  |
| External Battery Cut   | When the vehicle battery power is cut off, an alert will be sent.                          |  |
|                        | Note: You can directly plug out the TC68S from the vehicle.                                |  |
| GPS Signal Lost        | When the device enters a GPS blind spot or no valid GPS signal is received, an alert will  |  |
|                        | be sent.                                                                                   |  |
| GPS Signal Recovery    | When the device exits a GPS blind spot or a valid GPS signal is received, an alert will be |  |
|                        | sent.                                                                                      |  |
| Enter Sleep            | When the device enters the sleep mode, an alert will be sent.                              |  |
| Exit Sleep             | When the device is woken up from the power-saving mode, an alert will be sent.             |  |
| zmeoreop               | You can modify the sleep mode in the Setting column.                                       |  |
| GPS Antenna Cut        | The external GPS antenna is not connected or is cut off.                                   |  |
| Device Reboot          | After the device is turned on, an event report will be sent.                               |  |
| Heartbeat              | Enable the heartbeat report function.                                                      |  |
| rieartbeat             | You can change the heartbeat packet interval in the Setting column.                        |  |
| Comonina               |                                                                                            |  |
| Cornering              | Enable the cornering report function. When the driving angle exceeds the preset value,     |  |
|                        | a cornering report will be sent.                                                           |  |
| <b>-</b> 11 -:-        | You can change the cornering angle threshold in the Setting column.                        |  |
| Track by Distance      | Track by distance.                                                                         |  |
|                        | You can change the distance threshold in the Setting column.                               |  |
| Reply Current          | When the device receives a call or an SMS from an authorized phone number, the             |  |
| (Passive)              | current location will be replied.                                                          |  |
| Track By Time Interval | Track by time interval.                                                                    |  |

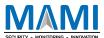

|                                                                                             | You can change the time interval on the Tracking tab page.                                 |  |
|---------------------------------------------------------------------------------------------|--------------------------------------------------------------------------------------------|--|
| Tow                                                                                         | When the device enters the deep sleep mode, if the vibration time exceeds the preset       |  |
|                                                                                             | value, a towing alert will be sent.                                                        |  |
|                                                                                             | You can change the consecutive vibration time for a towing alert in the Setting column.    |  |
| RFID                                                                                        | Connect the device to the RFID reader to obtain the RFID card number.                      |  |
|                                                                                             | (After the T622 is connected to iButton reader, related RFID events will be received.)     |  |
| Temperature High                                                                            | High When the temperature of the temperature sensor is higher than the preset uppe         |  |
|                                                                                             | an alert will be sent.                                                                     |  |
| Temperature Low                                                                             | When the temperature of the temperature sensor is lower than the preset lower limit,       |  |
|                                                                                             | an alert will be sent.                                                                     |  |
| Full Fuel                                                                                   | When the fuel level of the fuel level sensor exceeds the preset upper limit, an alert will |  |
|                                                                                             | be sent.                                                                                   |  |
| Low Fuel                                                                                    | When the fuel level of the fuel level sensor is less than the preset lower limit, an alert |  |
|                                                                                             | will be sent.                                                                              |  |
| Fuel Filling                                                                                | When the fuel level increases by over 2% within three minutes (default time), an alert     |  |
|                                                                                             | will be sent.                                                                              |  |
| Fuel Theft                                                                                  | When the fuel level reduces by over 2% within three minutes (default time), an alert       |  |
|                                                                                             | will be sent.                                                                              |  |
| Armed                                                                                       | When the arming mode is successfully set for the device, an event report will be sent.     |  |
| Disarmed                                                                                    | When the disarming mode is successfully set for the device, an event report will be        |  |
|                                                                                             | sent.                                                                                      |  |
| Vehicle Theft In the arming mode, if the input is activated, it means that the vehicle is s |                                                                                            |  |
|                                                                                             | way, an alert will be sent.                                                                |  |
| Stop Moving                                                                                 | After this function is enabled, if the device stops moving, an event report will be sent.  |  |
| Start Moving                                                                                | After this function is enabled, if the device starts moving, an event report will be sent. |  |
| GSM Jamming                                                                                 | After this function is enabled, if the device detects jamming, an event report will be     |  |
|                                                                                             | sent.                                                                                      |  |
| Reject Incoming Call                                                                        | After this function is enabled, if the device receives a call from an authorized phone     |  |
|                                                                                             | number, the call will be rejected automatically.                                           |  |
| Auto Answer                                                                                 | After this function is enabled, if the device receives a call from an authorized phone     |  |
| Incoming Call                                                                               | number, the call will be answered automatically.                                           |  |
| Harsh Braking                                                                               | Harsh braking alerts help analyze drivers' driving behavior. After this function is        |  |
|                                                                                             | enabled, if the driving speed reaches the preset value, an alert will be sent.             |  |
| Harsh Acceleration                                                                          | Harsh acceleration alerts help analyze drivers' driving habits. The alert value is a       |  |
|                                                                                             | positive number. After this function is enabled, if the driving speed reaches the preset   |  |
|                                                                                             | value, an alert will be sent.                                                              |  |
| Fall                                                                                        | After this function is enabled, if the device falls down, a Man Down alert will be sent.   |  |
| No GSM Jamming                                                                              | After this function is enabled, if the device detects no jamming, an event report will be  |  |
|                                                                                             | sent.                                                                                      |  |
| Idle Overtime                                                                               | This event helps analyze drivers' driving habits. When the vehicle parks overtime          |  |
|                                                                                             | without ignition off, an alert will be sent.                                               |  |
| Idle Recovery                                                                               | This event helps analyze drivers' driving habits. When the vehicle recovers to normal      |  |

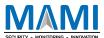

|                                   | speed from idling overtime, an idling recovery alert will be sent.                                                                                                    |  |
|-----------------------------------|----------------------------------------------------------------------------------------------------|--|
| Fatigue Driving                   | After the driver fatigue function is enabled, if the driving time reaches the preset value, an event report will be sent.  You can change the driver fatigue time in the Setting column. |  |
| Enough Rest after Fatigue Driving | After this function is enabled, if the rest time reaches the preset value, an event report will be sent.                                                                                 |  |
|                                   | You can change the rest time in the Setting column.                                                                                                    |  |
| Speed Recovery                    | After this function is enabled, if the driving speed recovers to the normal speed, an                                                                                                    |  |
|                                   | event report will be sent.                                                                                                    |  |
| Maintenance Notice                | After this function is enabled, if the driving distance or time reaches the preset value,                                                                                                |  |
|                                   | an event report will be sent.                                                                                                    |  |
| Ignition On                       | After this function is enabled, if the device detects that the ACC is on, an event report                                                                                                |  |
|                                   | will be sent.                                                                                                    |  |
| Ignition Off                      | After this function is enabled, if the device detects that the ACC is off, an event report                                                                                               |  |
|                                   | will be sent.                                                                                                    |  |

For details about GPRS settings, see the MEITRACK SMS Protocol and MEITRACK GPRS Protocol .

# 5.5 Peripheral Settings

The following is the Peripheral page for the T366G.

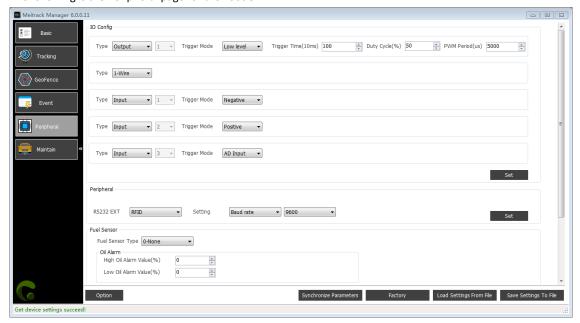

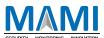

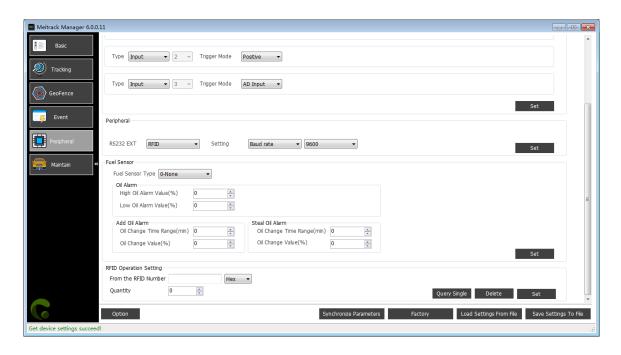

| Parameter              | Description                                                                                |  |
|------------------------|--------------------------------------------------------------------------------------------|--|
| IO Config              | You can select the I/O port type and trigger mode.                                         |  |
|                        | When Input is selected from the Type drop-down list, you can set Trigger Mode to           |  |
|                        | Positive, Negative, or AD Input. Positive and negative trigger modes are used to detect    |  |
|                        | the SOS, ACC status, and vehicle door status, while the AD input is used to connect to     |  |
|                        | an AD sensor, such as the fuel level sensor.                                               |  |
|                        | When Output is selected from the Type drop-down list, you can set Trigger Mode to          |  |
|                        | High level, Low level, or PWM, and can set the trigger time, duty cycle and PWM            |  |
|                        | period. The output port is used to connect to the buzzer to remind drivers or connect      |  |
|                        | to an external relay to remotely cut off the vehicle fuel cable and engine power supply.   |  |
|                        | When 1-Wire is selected from the Type drop-down list, it is used to connect to the         |  |
|                        | A52 digital temperature sensor or iButton by default by using the A61 sensor box           |  |
| Peripheral             | RS232 peripherals are supported.                                                           |  |
|                        | RS232 peripherals include the RFID reader, LED display, and ultrasonic fuel level          |  |
|                        | sensor.                                                                                    |  |
|                        | In the Setting drop-down list, you can select Baud rate and set the baud rate value.       |  |
| Fuel Sensor            | The device can connect to the C-type fuel level sensor, V-type fuel level sensor, R-type   |  |
|                        | fuel level sensor, and ultrasonic fuel level sensor.                                       |  |
|                        | You can set high and low fuel alert percentage. When the fuel percentage is greater        |  |
|                        | than or lower than the preset value, a high fuel alert or a low fuel alert will be sent    |  |
|                        | respectively.                                                                              |  |
|                        | When the ultrasonic fuel level sensor selected, users can set the full fuel and empty      |  |
|                        | fuel values as required.                                                                   |  |
|                        | When the fuel level increases or reduces by over 2% within three minutes (default          |  |
|                        | time), a fuel filling alert or fuel theft alert will be sent respectively. You can set the |  |
|                        | percentage as required.                                                                    |  |
| RFID Operation Setting | From the RFID Number : The hexadecimal or decimal data format can be selected.             |  |

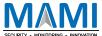

Quantity: RFID card numbers can be authorized in batches. A maximum of 64 RFID cards can be authorized at a time. For example, after the From the RFID Number parameter is set to 1234 and the Quantity parameter is set to 5, the RFID card numbers from 1234 to 1239 are authorized.

Query Single: Click the Query Single button to query whether an RFID card number is authorized.

Delete: Click the Delete button to delete authorized RFID card numbers.

Set: After entering the RFID card start number and quantity, click the Set button to authorize these RFID card numbers in batches.

#### 5.5.1 Binding the K211G to the T399G

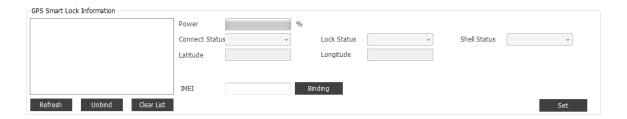

| Parameter                  | Description                                                | Applicable Model |
|----------------------------|------------------------------------------------------------|------------------|
| IMEI                       | After the K211G GPS smart lock is bound to the T399G       | K211G/T399G      |
|                            | tracker, the T399G can upload the K211G status             |                  |
|                            | information. To bind the two devices, enter the T399G's    |                  |
|                            | IMEI number on the box next to IMEI, and click Binding and |                  |
|                            | Set.                                                       |                  |
| Power, Connect Status,     | Indicates the K211G status information. The information is | K211G/T399G      |
| Lock status, Shell Status, | uploaded by the bound T399G to the server.                 |                  |
| Latitude, and Longitude    |                                                            |                  |

#### 5.5.2 Driver Fatigue Setting

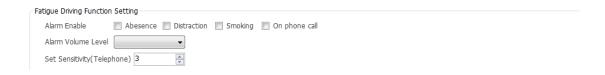

| Parameter                   | Description                                                                    | Applicable Model |
|-----------------------------|--------------------------------------------------------------------------------|------------------|
| Alarm Enable                | If you do not set Alarm Enable , no alerts and GPRS events                     | T466G/MD511H/    |
|                             | will be generated and no photos will be taken. Also, there                     | MD522S           |
|                             | will be no voice warnings.                                                     |                  |
| Alarm Volume Level          | There are three alert volume levels: mute, medium volume,                      | T466G/MD511H/    |
|                             | and high volume.                                                               | MD522S           |
| Set Sensitivity (Telephone) | Set the sensitivity of detecting a call alert event. The stronger T466G/MD511H |                  |

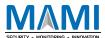

|  | the sensitivity is, the higher the alert possibility is. | MD522S |
|--|----------------------------------------------------------|--------|
|--|----------------------------------------------------------|--------|

# 5.6 Vehicle Maintenance Settings

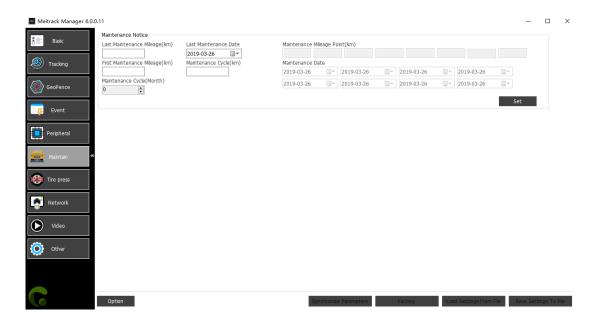

| Parameter                      | Description                                                           |  |
|--------------------------------|-----------------------------------------------------------------------|--|
| Last Maintenance Mileage       | Set the most recent vehicle maintenance mileage and date.             |  |
| (km) and Last Maintenance      | If the vehicle has never been maintained, set Last                    |  |
| Date                           | Maintenance Mileage (km) to 0 and Last Maintenance Date to            |  |
|                                | the vehicle purchase date.                                            |  |
| First Maintenance Mileage (km) | After the two parameters are set, if the driving distance reaches the |  |
| and Maintenance Cycle (km)     | preset value, a maintenance warning will be sent.                     |  |
| Maintenance Cycle (Month)      | After the parameter is set, if the device running time reaches the    |  |
|                                | preset value, a maintenance warning will be sent.                     |  |
| Maintenance Mileage Point (km) | Maintenance mileage point = Last maintenance mileage +Maintain        |  |
| and Maintenance Date           | Cycle(km)                                                             |  |
|                                | There are eight mileage points in total.                              |  |
|                                | Maintenance time point = Last maintenance date + Maintenance          |  |
|                                | Cycle (Month)                                                         |  |
|                                | There are eight maintenance time points in total.                     |  |

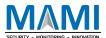

# 5.7 Tire Pressure Settings

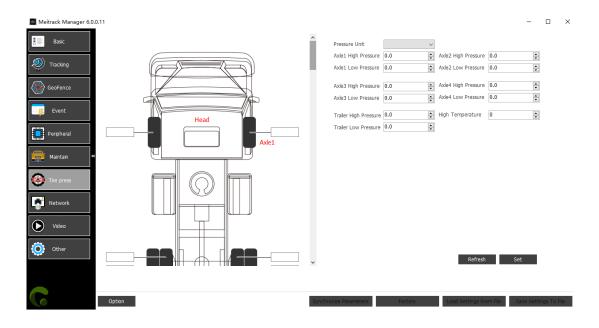

| Parameter             | Description                                                  | Applicable Model |
|-----------------------|--------------------------------------------------------------|------------------|
| Pressure Unit         | Two units are supported: bar and PSI.                        | T400G            |
| Axle n High Pressure  | Set the high pressure alert threshold of axle 1, 2, 3, or 4. | T400G            |
| (n: 1, 2, 3, or 4)    |                                                              |                  |
| Axle n Low Pressure   | Set the low pressure alert threshold of axle 1, 2, 3, or 4.  | T400G            |
| (n: 1, 2, 3, or 4)    |                                                              |                  |
| Trailer High Pressure | Set the high pressure alert threshold of the trailer.        | T400G            |
| Trailer Low Pressure  | Set the low pressure alert threshold of the trailer.         | T400G            |
| High Temperature      | Set the high temperature alert threshold of tires.           | T400G            |

#### 5.8 Fast Starting the MYCOM Tool

After Meitrack Manager starts, you can use the keyboard shortcut Ctrl+Alt+M to switch to the MYCOM serial port tool. The MYCOM tool will print the current running status of the device and data that is uploaded to the server, so that users can learn about the current working status of the device.

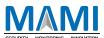

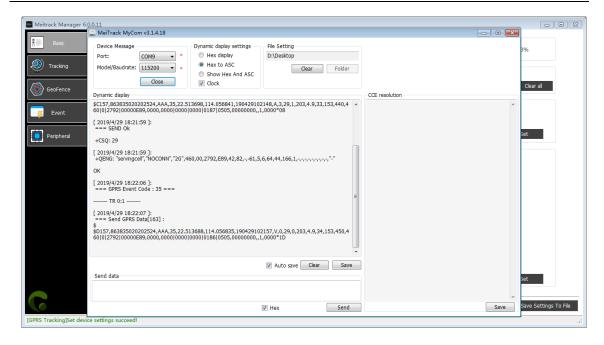

If you want to know more about GPRS data formats, see the MEITRACK GPRS Protocol .

#### 5.9 Fast Switching to the Device Info Dialog Box

After Meitrack Manager starts, you can use the keyboard shortcut Ctrl+Alt+C to switch to the Device Info dialog box. The following device status information is displayed on the Device Info dialog box: GSM Status, SIM Card Status, APN, CSQ (GSM signal strength), GPRS Status, Location Status, GPS Ant Status, Flash Status, Input Port Status, and Output Port Status. With the above information, users can view and determine the current working status of the device. At present, the new firmware of the following devices supports this function:

T333/T1B/T366/T366G/T622G/TC68S/TC68SG/MT90/P99G/P99L/366L/MD522S/MD511H.

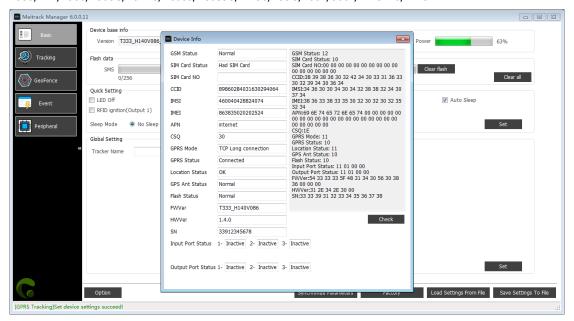

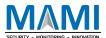

# 5.10 Option Settings

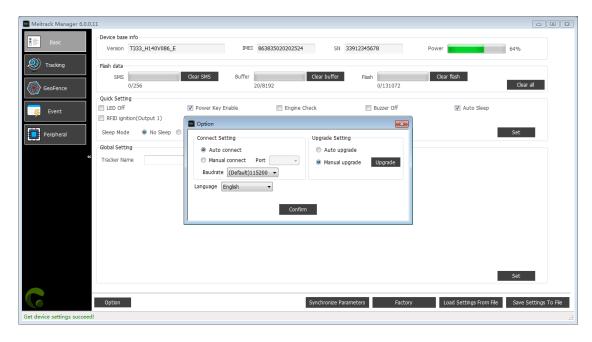

| Parameter       | Description                                                                               |  |
|-----------------|-------------------------------------------------------------------------------------------|--|
| Connect Setting | There are two connection methods as follows:                                              |  |
|                 | - Auto connect: After the driver is installed and the device is connected properly, the   |  |
|                 | computer will automatically detect the corresponding port and you do not need to          |  |
|                 | manually set the port on Meitrack Manager.                                                |  |
|                 | - Manual connect: If the port fails to be automatically detected, select Manual connect   |  |
|                 | to manually set the port.                                                                 |  |
| Upgrade Setting | There are two upgrade methods as follows:                                                 |  |
|                 | - Auto upgrade: When the software starts running, the existing version will be compared   |  |
|                 | with the latest version. If the latest version exists, the software will be automatically |  |
|                 | updated. You are advised to select this option and make sure that the network is          |  |
|                 | connected properly.                                                                       |  |
|                 | - Manual upgrade: If customized software is used or you do not want to update software    |  |
|                 | automatically, select this option.                                                        |  |
|                 | Click Upgrade to manually compare the software versions. If a new version exists, the     |  |
|                 | software will be automatically updated.                                                   |  |
| Option          | You can select Baud rate and Port as required. The self-adaptive mode is supported by     |  |
|                 | default.                                                                                  |  |
| Language        | To set the software language, select a language from the Language drop-down list. Chinese |  |
|                 | and English languages are supported.                                                      |  |
|                 | After the language is switched, the software will be automatically restarted.             |  |
| Confirm         | Click Confirm to confirm the settings.                                                    |  |
| Enter MYCOM     | After Meitrack Manager starts, you can use the keyboard shortcut Ctrl+Alt+M to switch to  |  |
|                 | MYCOM tool.                                                                               |  |
|                 | MYCOM and Meitrack Manager cannot be used at the same time.                               |  |

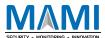

# 6 MDVR Parameter Settings

This chapter uses the MD522S as an example.

#### 6.1 Basic Settings

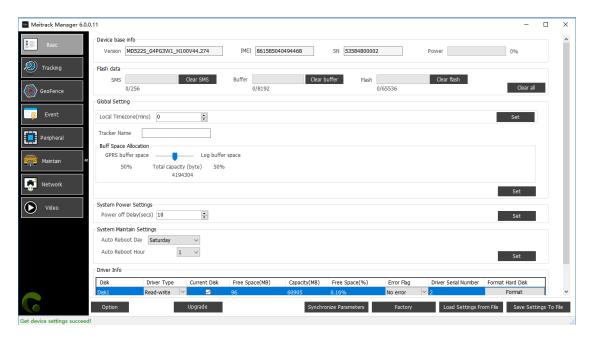

| Parame               | ter              | Description                                       | Remarks                          |
|----------------------|------------------|---------------------------------------------------|----------------------------------|
| Local Timezone(mins) |                  | Indicates the time characters shown among         | If the current time of the GMT   |
|                      |                  | camera OSD characters or among SMS alert          | 0 time zone is 12:00:00, set the |
|                      |                  | texts.                                            | local time zone to 480 minutes.  |
|                      |                  |                                                   | Therefore, the OSD time shown    |
|                      |                  |                                                   | on a camera is 20:00:00.         |
| Tracker              | Name             | Used to identify devices and not used for data    |                                  |
|                      |                  | transmission. This option can be defined by users |                                  |
| Power o              | off Delay (secs) | Indicates the delay time of device power-off      |                                  |
|                      |                  | after the external power supply is cut off. (The  |                                  |
|                      |                  | delay time depends on the capacitance and         |                                  |
|                      |                  | working status of the device.)                    |                                  |
| Auto Re              | boot Day and     | Indicates the MDVR restart date and time.         |                                  |
| Auto Re              | boot Hour        | Auto Reboot Day: Evert Day/Never/Monday to        |                                  |
|                      |                  | Sunday.                                           |                                  |
|                      |                  | Auto Reboot Hour: 24 Hours                        |                                  |
|                      |                  | After the two parameters are set, the MDVR will   |                                  |
|                      |                  | restart according to the preset date and time.    |                                  |
| Driver               | Disk             | Indicates the disk number. For example, disk 1,   |                                  |
| Info                 |                  | which means the first disk.                       |                                  |
|                      | Driver Type      | Indicates the memory permission, such as read     |                                  |
|                      |                  | and write.                                        |                                  |

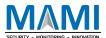

| Current Disk    | Indicates the current disk that stores data.        |                                 |
|-----------------|-----------------------------------------------------|---------------------------------|
| Free Space (MB) | Indicates the remaining storage space of the        |                                 |
|                 | current disk. Unit: MB.                             |                                 |
| Capacity (MB)   | Indicates the total storage space of the current    |                                 |
|                 | disk. Unit: MB.                                     |                                 |
| Free Space (%)  | Indicates the ratio of remaining storage space to   |                                 |
|                 | total storage space.                                |                                 |
| Error Flag      | Show whether the disk works properly.               |                                 |
| Driver Serial   | Indicates the serial number of the mounted disk.    |                                 |
| Number          |                                                     |                                 |
| Format Hard     | Manually format the disk or SD card. If users'      | After the device with a disk    |
| Disk            | disk is full, click Format to delete and format the | installed for the first time is |
|                 | disk, so users can record new audio and videos.     | turned on, the disk name will   |
|                 |                                                     | be automatically modified to    |
|                 |                                                     | the default system name.        |

#### 6.2 Tracking Settings

The parameter settings are the same as that of a tracker. For details, see the section 5.2 "Tracking Settings."

#### 6.3 Geo-Fence Settings

The parameter settings are the same as that of a tracker. For details, see the section 5.3 "Geo-Fence Settings."

#### 6.4 Vehicle Maintenance Settings

The parameter settings are the same as that of a tracker. For details, see the section 5.6 "Vehicle Maintenance Settings."

#### 6.5 Peripheral Settings

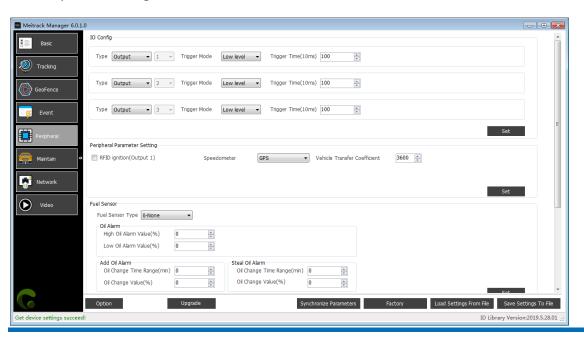

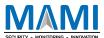

Drag the horizontal scroll bar right.

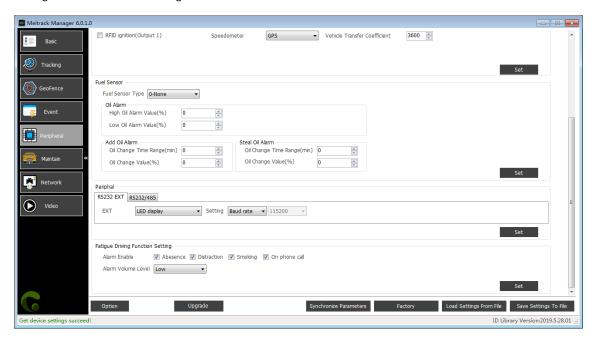

| Parameter                    | Description                                                                            |
|------------------------------|----------------------------------------------------------------------------------------|
| IO Config                    | Set the output port mode. When Output is selected from the Type drop-down              |
|                              | list, you can set Trigger Mode to Low level or High level . The trigger time indicates |
|                              | the consecutive output time after the output port is activated.                        |
| RFID ignition (Output 1)     | After the option is selected and an RFID card is swiped, output 1 can be controlled    |
|                              | to start the engine. (For more information about the function, please see the          |
|                              | Meitrack RFID user guide.)                                                             |
| Speedometer                  | The driving speed can be calculated by using the GPS or speed sensor. The              |
|                              | Speedometer parameter is set to GPS by default.                                        |
| Vehicle Transfer Coefficient | When the driving speed is calculated by using the speed sensor, the device will        |
|                              | automatically calibrate the vehicle speed coefficient. You can also manually set       |
|                              | the coefficient.                                                                       |
| Peripheral                   | By default, the device can connect to peripherals supporting RS232 ports. If you       |
|                              | want to use peripherals supporting RS485 ports, we can provide the custom-             |
|                              | made service for you.                                                                  |
|                              | Peripherals supporting RS232 ports include the Driver Fagitue Monitor, Ult fuel        |
|                              | sensor, LED display, and RFID reader.                                                  |
|                              | Driver Fagitue Monitor baud rate: 115200                                               |
|                              | Ult fuel sensor baud rate: 115200                                                      |
|                              | LED display baud rate: 115200                                                          |
|                              | RFID reader baud rate: 9600(can be changed)                                            |
|                              |                                                                                        |

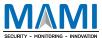

| Fuel Sensor                    | The device can connect to the C-type fuel level sensor, V-type fuel level sensor,      |  |
|--------------------------------|----------------------------------------------------------------------------------------|--|
|                                | R-type fuel level sensor, and ultrasonic fuel level sensor.                            |  |
|                                | You can set high and low fuel alert percentage. When the fuel percentage               |  |
|                                | greater than or lower than the preset value, a high fuel alert or a low fuel alert     |  |
|                                | will be sent respectively.                                                             |  |
|                                | When the fuel level increases or reduces by over 2% within three minutes (default      |  |
|                                | time), a fuel filling alert or fuel theft alert will be sent respectively. You can set |  |
|                                | the percentage as required.                                                            |  |
| Fagitue Driver Funtion Setting | Alarm Enable: If you do not set Alarm Enable, no alerts and GPRS events will be        |  |
|                                | generated and no photos will be taken. Also, there will be no voice warnings.          |  |
|                                | Alarm Volume Level: There are four alert volume levels: mute, medium volume,           |  |
|                                | high volume, and switch.                                                               |  |
|                                |                                                                                        |  |

# 6.6 Event Settings

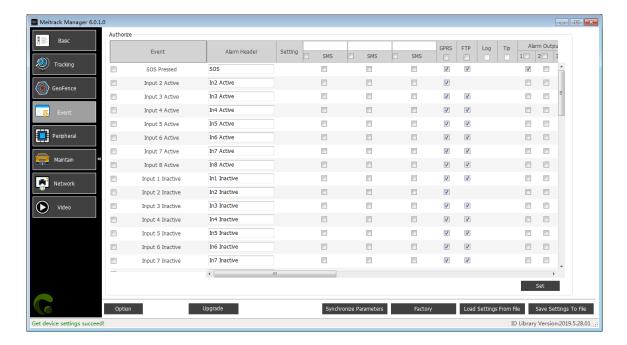

Drag the horizontal scroll bar right.

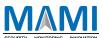

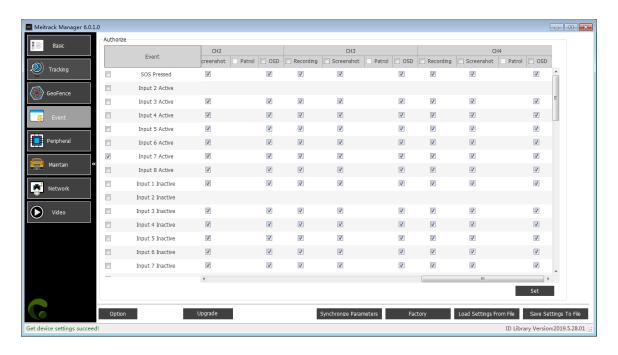

| Parameter    | Description                                                    | Remarks                        |
|--------------|----------------------------------------------------------------|--------------------------------|
| Event        | The selected event reports will be sent to the server          | If you tick a check box on     |
|              | through GPRS.                                                  | the left side of an event, all |
|              | For details, see the MEITRACK GPRS Protocol and                | vertical options of the        |
|              | MEITRACK SMS Protocol.                                         | event will be selected.        |
|              | For details about event descriptions, see the following        |                                |
|              | table.                                                         |                                |
| Alarm Header | Indicates the header information of an SMS alert and has a     | After the alert header         |
|              | maximum of 15 characters.                                      | information is modified, it    |
|              |                                                                | will be shown in an SMS        |
|              |                                                                | message with an alert          |
|              |                                                                | event.                         |
| Setting      | Set the threshold of an event.                                 | When you hover your            |
|              | For example, set the speeding event value to 50 km/h.          | mouse over the ""              |
|              | When the driving speed exceeds the preset value, a             | button, a floating             |
|              | speeding alert will be sent.                                   | parameter settings window      |
|              |                                                                | pops up.                       |
| SMS          | Tick the check box of a corresponding event. After this        |                                |
|              | option is selected, if the event is generated, the device will |                                |
|              | send an event report through SMS to an authorized phone        |                                |
|              | number. (On the box above SMS, set a phone number.)            |                                |
| GPRS         | Tick the check box of a corresponding event. After this        |                                |
|              | option is selected, if the event is generated, the device will |                                |
|              | send a GPRS event report to the server.                        |                                |
|              | Note: If you tick the first check box under GPRS, all events   |                                |
|              | with the GPRS function will be selected.                       |                                |
| FTP          | Tick the check box of a corresponding event. After the FTP     |                                |

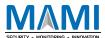

|             |          | T                                                            | ,                           |
|-------------|----------|--------------------------------------------------------------|-----------------------------|
|             |          | server is configured, when the alarm linkage recording and   |                             |
|             |          | snapshot are triggered, video and pictures will be           |                             |
|             |          | automatically uploaded to the FTP server                     |                             |
| Log         |          | Reserved                                                     |                             |
| Tip         |          | Reserved                                                     |                             |
| Alarm       | 1        | You can set output ports 1–3. When some alert events are     | For more information        |
| Output      |          | generated, output ports can be used to trigger the high      | about how to configure the  |
|             | 2        | level, low level, or PWM wave.                               | output port mode, see the   |
|             | 3        | Triggering mode: high level, low level, and PWM              | section 6.5 "Peripheral     |
|             |          | Unit of output time: 10 ms                                   | Settings."                  |
|             |          | Duty cycle range: 0%–100%                                    |                             |
|             |          | Unit of PWM period: μs                                       |                             |
| Record Dela | y (secs) | Indicates the recording time of audio or video recordings    |                             |
|             |          | after an event is generated. The default time 300 seconds.   |                             |
| CH1/2/3/    | Video    | After an alert is generated, the device will record audio    | On the Video tab page,      |
| 4           |          | and a video in the current channel. The recording time       | locate DVR Basic Settings > |
|             |          | depends on the recording delay time.                         | Alarm Snapshot Number to    |
| Shoot       |          | After an alert is generated, the device will take photos. By | modify the number of        |
|             |          | default, 10 photos are taken.                                | photos.                     |
| Tour        |          | Reserved                                                     |                             |
| OSD         |          | When the alarm is triggered, the alarm type will be shown    |                             |
|             |          | on video screen                                              |                             |
|             | •        | <u> </u>                                                     |                             |

#### Event descriptions:

| Event                        | Description                                                                            |  |
|------------------------------|----------------------------------------------------------------------------------------|--|
| SOS Pressed                  | When input 1 is activated (or the SOS button is pressed), an alert will be sent.       |  |
| Input 2/3/4/5/6/7/8 Active   | When input n is activated, an alert will be sent. The value of n is 2, 3, 4, 5, 6, 7,  |  |
|                              | or 8.                                                                                  |  |
| Input 1 Inactive (SOS        | When input 1 is not activated (or the SOS button is released), an alert will be        |  |
| Released)                    | sent.                                                                                  |  |
| Input 2/3/4/5/6/7/8 Inactive | When input n is not activated, an alert will be sent. The value of n is 2, 3, 4, 5, 6, |  |
|                              | 7, or 8.                                                                               |  |
| Low External Battery         | When the voltage of the external power supply (vehicle battery) is lower than          |  |
|                              | the preset value, an alert will be sent.                                               |  |
|                              | You can change the low battery threshold in the Setting column.                        |  |
| Speeding                     | When the driving speed exceeds the preset value, an alert will be sent.                |  |
|                              | You can change the speeding threshold in the Setting column.                           |  |
| Enter Geo-fence              | When the device enters a preset geo-fence, an alert will be sent.                      |  |
| Exit Geo-fence               | When the device exits a preset geo-fence, an alert will be sent.                       |  |
| External Battery On          | When the vehicle battery is properly connected to the device, an alert will be         |  |
|                              | sent.                                                                                  |  |
| External Battery Cut         | When the vehicle battery power is cut off, an alert will be sent.                      |  |
| GPS Signal Lost              | When the device enters a GPS blind spot or no valid GPS signal is received, an         |  |

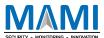

|                                                                                     | alert will be sent.                                                                  |  |
|-------------------------------------------------------------------------------------|--------------------------------------------------------------------------------------|--|
| GPS Signal Recovery                                                                 | When the device exits a GPS blind spot or a valid GPS signal is received, an alert   |  |
|                                                                                     | will be sent.                                                                        |  |
| Enter Sleep                                                                         | When the device enters the sleep mode, an alert will be sent.                        |  |
| Exit Sleep                                                                          | When the device is woken up from the power-saving mode, an alert will be             |  |
|                                                                                     | sent.                                                                                |  |
|                                                                                     | You can modify the sleep mode in the Setting column.                                 |  |
| GPS Antenna Cut                                                                     | The external GPS antenna is not connected or is cut off.                             |  |
| Device Reboot                                                                       | After the device is turned on, an event report will be sent.                         |  |
| Heartbeat                                                                           | Enable the heartbeat report function.                                                |  |
|                                                                                     | You can change the heartbeat packet interval in the Setting column.                  |  |
| Cornering                                                                           | Enable the cornering report function. When the driving angle exceeds the             |  |
|                                                                                     | preset value, a cornering report will be sent.                                       |  |
|                                                                                     | You can change the cornering angle threshold in the Setting column.                  |  |
| Track by Distance                                                                   | Track by distance.                                                                   |  |
| •                                                                                   | You can change the distance threshold in the Setting column.                         |  |
| Reply Current (Passive)                                                             | When the device receives a call or an SMS from an authorized phone number,           |  |
|                                                                                     | the current location will be replied.                                                |  |
| Track By Time Interval                                                              | Track by time interval.                                                              |  |
| You can change the time interval on the Tracking tab page.                          |                                                                                      |  |
| Tow                                                                                 | When the device enters the deep sleep mode, if the vibration time exceeds the        |  |
|                                                                                     | preset value, a towing alert will be sent.                                           |  |
|                                                                                     | You can change the consecutive vibration time for a towing alert in the Setting      |  |
|                                                                                     | column.                                                                              |  |
| RFID                                                                                | Connect the device to the RFID reader to obtain the RFID card number.                |  |
| Stop Moving After this function is enabled, if the device stops moving, an event re |                                                                                      |  |
|                                                                                     | sent.                                                                                |  |
| Start Moving                                                                        | After this function is enabled, if the device starts moving, an event report will be |  |
| -                                                                                   | sent.                                                                                |  |
| Temperature High                                                                    | When the temperature of the temperature sensor is higher than the preset             |  |
|                                                                                     | upper limit, an alert will be sent.                                                  |  |
| Temperature Low                                                                     | When the temperature of the temperature sensor is lower than the preset              |  |
| ·                                                                                   | lower limit, an alert will be sent.                                                  |  |
| Full Fuel                                                                           | When the fuel level of the fuel level sensor exceeds the preset upper limit, an      |  |
|                                                                                     | alert will be sent.                                                                  |  |
| Low Fuel                                                                            | When the fuel level of the fuel level sensor is less than the preset lower limit, ar |  |
|                                                                                     | alert will be sent.                                                                  |  |
| Fuel Theft When the fuel level reduces by over 2% within three minutes              |                                                                                      |  |
|                                                                                     | alert will be sent.                                                                  |  |
| Fuel Filling                                                                        | When the fuel level increases by over 2% within three minutes (default time),        |  |
| Ü                                                                                   | an alert will be sent.                                                               |  |
| Ult-Sensor Drop                                                                     | While the fuel level sensor works properly, if its probe is disconnected from the    |  |
| 016-2611301 0100                                                                    |                                                                                      |  |

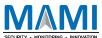

| Output 1/2/3 Active      | When output n is activated, an alert will be sent. The value of n is 1, 2, or 3.     |  |
|--------------------------|--------------------------------------------------------------------------------------|--|
| Output 1/2/3 Inactive    | When output n is not activated, an alert will be sent. The value of n is 1, 2, or 3. |  |
| Harsh Braking            | Harsh braking alerts help analyze drivers' driving habits. The alert value is a      |  |
|                          | negative number. After this function is enabled, if the driving speed reaches the    |  |
|                          | preset value, an alert will be sent.                                                 |  |
| Harsh Acceleration       | Harsh acceleration alerts help analyze drivers' driving habits. The alert value is a |  |
|                          | positive number. After this function is enabled, if the driving speed reaches the    |  |
|                          | preset value, an alert will be sent.                                                 |  |
| CH1/2/3/4 Video Loss     | While the camera works properly, if the camera is disconnected from the              |  |
|                          | device, a video lost alert will be sent.                                             |  |
| Storage Error            | When a HDD or SD card is not inserted into the device or a read or write error       |  |
|                          | occurs, an alert will be sent.                                                       |  |
| Full Storage             | When the usage space of the memory reaches the storage threshold                     |  |
|                          | (percentage), an alert will be sent.                                                 |  |
| Driving Behavior         | Fatigue driving alarm event                                                          |  |
| CH1/2/3/4 Video Recovery | The camera is reconnected to the device and working properly                         |  |

# 6.7 Network Settings

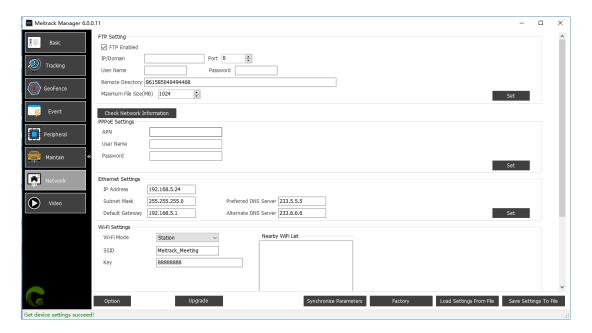

| Parameter |                  | Description                                             | Remarks |
|-----------|------------------|---------------------------------------------------------|---------|
| FTP       | FTP Enabled      | Enable or disable the FTP function of uploading alert   |         |
| Setting   |                  | videos and snapshots.                                   |         |
|           | IP/Domain and    | Indicates the FTP server host name (IP                  |         |
|           | Port             | address/domain name) and port.                          |         |
|           | Username and     | Indicates the FTP server username and password.         |         |
|           | Password         |                                                         |         |
|           | Remote Directory | Indicates the file storage directory of the FTP server. |         |

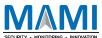

|           | 1                | T                                                     | I                       |
|-----------|------------------|-------------------------------------------------------|-------------------------|
|           |                  | By default, the device's IMEI number is used as the   |                         |
|           |                  | file storage directory name of the FTP server.        |                         |
|           | Maximum File     | Indicates the maximum size of files to be uploaded    | Users can set the       |
|           | Size (MB)        | to the FTP server. The default value is 1024 MB.      | parameter based on      |
|           |                  |                                                       | their network and       |
|           |                  |                                                       | system resources.       |
| PPPoE     | APN, Username,   | Set mobile network connections. Enter the Access      |                         |
| Settings  | and Password     | Point Name (APN) and login account. If no user name   |                         |
|           |                  | and password are required, leave them blank.          |                         |
| Ethernet  | IP address,      | Enter the static IP address, subnet mask and default  | If you want to view the |
| Settings  | Subnet Mask, and | gateway of a local area network (LAN). The network    | network status by       |
|           | Default Gateway  | status can be queried by Meitrack Manager, sending    | Meitrack Manager, click |
|           |                  | a command, or running the ipconfig command on         | Check Network           |
|           |                  | the computer with a Windows system installed.         | Information on the      |
|           |                  |                                                       | Network tab page.       |
|           | Preferred DNS    | Indicates the address of a DNS server. The default    |                         |
|           | Server and       | server is an Alibaba Cloud DNS server (address:       |                         |
|           | Alternate DNS    | 233.5.5.5 or 233.6.6.6).                              |                         |
|           | Server           |                                                       |                         |
| Wi-Fi     | Wi-Fi Mode       | The Station mode is supported. The MDVR uploads       |                         |
| Settings  |                  | data by a valid WiFi hotspot. If the parameter is not |                         |
|           |                  | set, it means that the wireless WiFi function of the  |                         |
|           |                  | MDVR is disabled.                                     |                         |
|           | SSID             | Indicates the name of a wireless network. You can     |                         |
|           |                  | select a wireless network from Nearby WiFi List or    |                         |
|           |                  | manually enter the name.                              |                         |
|           | Key              | Enter the password of a WiFi hotspot.                 |                         |
| Route Mod | e                | Select a MDVR network connection mode. If Auto is     |                         |
|           |                  | selected, the MDVR will first detect the Ethernet     |                         |
|           |                  | network, then the WiFi network, and finally the GSM   |                         |
|           |                  | network.                                              |                         |

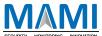

#### 6.8 Video Settings

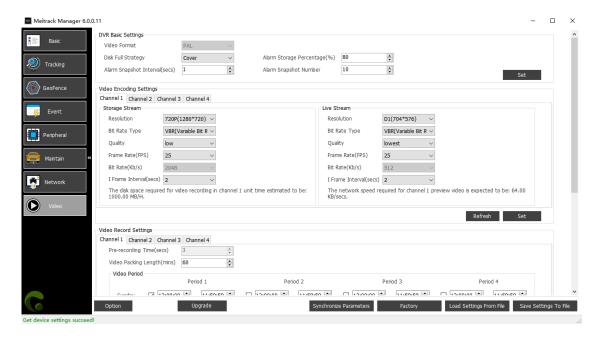

#### Drag the vertical scroll bar down.

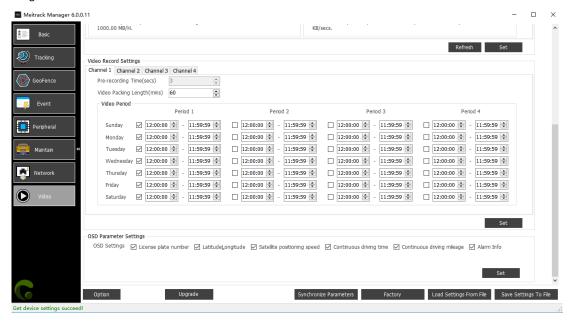

| Parameter |                 | Description                                         | Remarks |
|-----------|-----------------|-----------------------------------------------------|---------|
| DVR Basic | Video Format    | The video format is the Phase Alternating Line      |         |
| Settings  |                 | (PAL). This option cannot be edited.                |         |
|           | Disk Full       | Indicates the measure taken after the disk is full. |         |
|           | Strategy        | You can stop recordings or replace old videos       |         |
|           |                 | with new ones. By default, Cover is selected.       |         |
|           | Alarm Snapshot  | Set the interval of taking photos for an alert.     |         |
|           | Interval (secs) |                                                     |         |
|           | Alarm Storage   | When the usage space of all disks reaches the       |         |

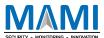

|                  | B                |                                                      |                        |
|------------------|------------------|------------------------------------------------------|------------------------|
|                  | Percentage (%)   | preset percentage value, a full disk alert will be   |                        |
|                  |                  | sent. In this way, users can replace the disks with  |                        |
|                  |                  | new ones or organize files on the disks to           |                        |
|                  |                  | prevent video losses.                                |                        |
|                  | Alarm Snapshot   | Indicates the number of camera photos for an         |                        |
|                  | Number           | alert. By default, 10 photos are taken.              |                        |
| Video Encoding   | Resolution       | Set the resolution of videos (storage stream or live |                        |
| Settings         |                  | stream). Default storage stream resolution: 720P;    |                        |
| (Storage Stream  |                  | default live stream resolution: D1.                  |                        |
| and Live         | Bit Rate Type    | Set the bitrate type. The default type is the        |                        |
| Stream)          |                  | variable bitrate (VBR). When a video image is        |                        |
|                  |                  | still, the device can reduce the bitrate, which      |                        |
|                  |                  | helps save data usage. For the constant bitrate      |                        |
|                  |                  | (CBR), data consumption is relatively constant       |                        |
|                  |                  | and is not affected by images.                       |                        |
|                  | Quality          | Set the video image quality. There are six image     |                        |
|                  |                  | quality levels. The image quality of storage         |                        |
|                  |                  | streams is average by default. The better the        |                        |
|                  |                  | image quality is, the larger the video size is.      |                        |
|                  | Frame Rate       | Frame rate is the frequency (rate) at which          |                        |
|                  | (FPS)            | consecutive images called frames appear on a         |                        |
|                  |                  | display. The larger the number of frames is, the     |                        |
|                  |                  | smoother videos are.                                 |                        |
|                  | Bit Rate (Kb/s)  | The parameter value is automatically set by          |                        |
|                  |                  | default based on image quality. (If users want to    |                        |
|                  |                  | change the value, set the bitrate type to the CBR.)  |                        |
|                  | I Frame Interval | Indicates the interval of keyframes of moving        |                        |
|                  | (secs)           | images. The smaller the interval is, the more        |                        |
|                  |                  | lifelike the moving images are. Common users do      |                        |
|                  |                  | not need to change the default parameter value.      |                        |
| Video Record     | Pre-recording    | Indicates the start recording time before an alert   | With pre-recording     |
| Settings         | Time (secs)      | is generated.                                        | time, users can view   |
| (Channel n)      | Video Packing    | Package audio and video files based on the           | videos recorded before |
|                  | Length (mins)    | preset time, except for alarm videos                 | an alert is generated. |
|                  | Video Period     | Set the recording time. By default, after all        |                        |
|                  |                  | cameras are turned on, they will start recording.    |                        |
| OSD Parameter Se | ettings          | All vehicle information is selected by default, but  |                        |
|                  | J                | users can select the information to be shown on      |                        |
|                  |                  | the video screen as required.                        |                        |
| <u> </u>         |                  |                                                      | L                      |

If you have any questions, do not hesitate to email us at hello@mami.co.za.